# Bash Tutorial

Eigil Obrestad and Erik Hjelmås

August 18, 2015

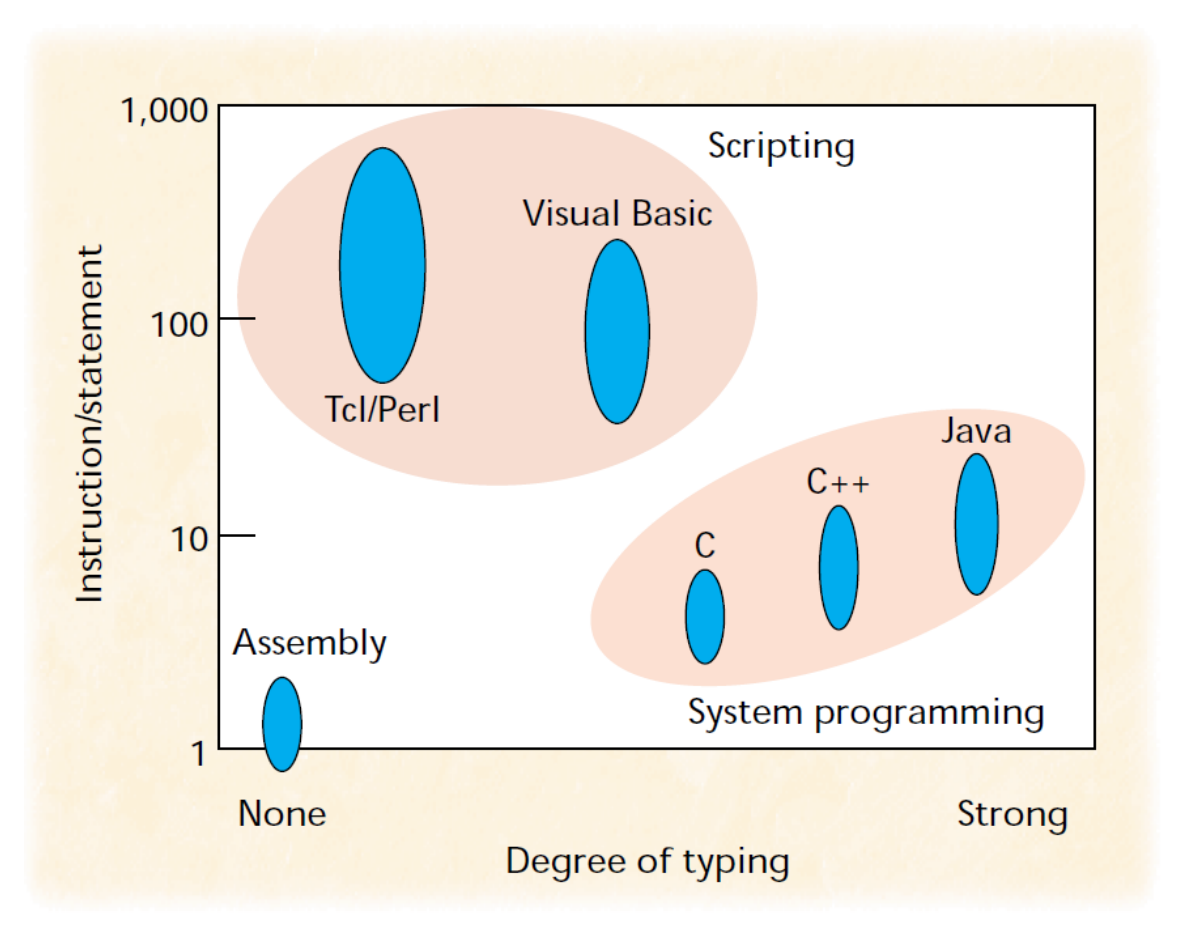

(OUSTERHOUT, J., "Scripting: Higher-Level Programming for the 21st Century", IEEE Computer, Vol. 31, No. 3, March 1998, pp. 23-30.)

#### From Ousterhout, 1998:

While programming languages like  $C/C++$  are designed for low-level construction of data structures and algorithms, scripting languages are designed for high-level "gluing" of existing components. Components are created with low-level languages and glued together with scripting languages.

#### **WARNING!**

The following presentation is NOT meant to be a comprehensive/complete tour of the Bash language.

*The purpose is to get you started with some basic program constructions which you will recognize based on some-sort-of-programming-background.*

At the end of the presentation you will find pointers to more comprehensive material.

#### **Practice**

*You need a GNU/Linux distribution (e.g. Ubuntu) running on a physical or virtual machine with working access to the internet, and with wget installed*.

Log in and open a terminal window, download the examples as we go along with

wget http :// www . ansatt . hig . no / erikh / tutorial - bash / FILENAME

(or download all at once with filename bash-examples.tar)

You will find the FILENAME on the second line of each example. For each example do

- 1. Download wget http://www.ansatt.hig.no/erikh/tutorial-bash/FILENAME
- 2. View the code cat FILENAME or less FILENAME
- 3. Execute the code bash FILENAME or (make it executable with chmod +x FILENAME) ./FILENAME

*It is easy to write bash scripts, but sometimes your scripts will behave strangely. This is due to the fact that there are many pitfalls in Bash. It is very easy to write statements that appear logical to you in your way of thinking programming, but due to the nature of a shell environment such as Bash, they will not produce the expected results. I strongly recommend that you quickly browse (and remember as a reference) the following excellent document:*

<http://mywiki.wooledge.org/BashPitfalls> *and use the following tool to check the quality of your script (you can also probably apt-get install shellcheck):* <http://www.shellcheck.net/>

#### **Hello World**

```
# !/ bin / bash
# hello . bash
echo " Hello world ! "
```
make executable and execute:

```
chmod +x hello . bash
./ hello . bash
```
The SheBang/HashBang #! is treated as a comment by the interpreter, but it has a special meaning to the operating system's program loader (the code that is run when one of the exec system calls are executed) on Unix/Linux systems. The program loader will make sure this script is interpreted by the program listed after the #!

#### 1 VARIABLES 4

Since Unix/Linux does not use file endings for identifying the file, there is no reason for us to do so in scripts either. The OS knows from the SheBang/HashBang what interpreter to use. However during the development of a script it can be nice to know something about the file content based on the file ending, so it is common to use .bash or .sh endings. Since this tutorial is about the Bash language, including Bash-specific features that are not POSIX-compliant, we stick with .bash as file endings.

### **1 Variables**

**Single Variables**

```
# !/ bin / bash
# single - var . bash
firstname = Mysil
lastname = Bergsprekken
fullname = " $firstname $lastname "
echo "Hello $fullname, may I call you $firstname?"
```
A single variable is not typed, it can be a number or a string.

Do not put spaces before or after = when assigning values to variables.

If you need to substitute a variable immediately before a string, e.g the variable sum and the string KB, use curly braces around the variable (you will have to do this every time for array elements as well as you will see below):

echo "disk usage is \${sum}KB"

Scope: variables are global unless specified inside a block and starting with the keyword local.

(in general, use lower case variable names, upper case implies it's a SHELL/ENVIRONMENT variable)

#### **Single and Double Quotes**

```
# !/ bin / bash
# quotes . bash
name = Mysil
echo Hello $name
echo " Hello $name"
echo 'Hello $name '
```
Variables are expanded/interpolated inside double quotes, but not inside single quotes. We use double quotes when we have a string.

#### 1 VARIABLES 5

#### **1.1 Arrays**

#### **Arrays**

Bash supports simple one-dimensional arrays

```
# !/ bin / bash
# array . bash
os =(' linux ' 'windows ')
os [2]= ' mac '
echo "${ os [1]} " # print windows
echo "${ os [@ ]} " # print array values
echo "${! os [@ ]} " # print array indices
echo "${# os [@ ]} " # length of array
```
Automatic expansion of arrays (automatic declaration and garbage collection). os[2]='mac' can also be written as os+=('mac')

#### **Associative Arrays**

```
# !/ bin / bash
# assoc - array . bash
declare -A user # must be declared
user =( \
       [ frodeh ]= " Frode Haug " \
      [ivarm]="Ivar Moe"
    )
user [ lailas ]= " Laila Skiaker "
echo "${ user [ ivarm ]} " # print Ivar Moe
echo "${ user [@ ]} " # print array values
echo "${! user [@ ]} " # print array indices ( keys )
echo "${# user [@ ]} " # length of array
```
Associative arrays were introduced with Bash version 4 in 2009. If we don't declare the variable as an associative array with declare -A before we use it, it will be an ordinary indexed array.

```
user[lailas]="Laila Skiaker" can also be written as
user+=([lailas]="Laila Skiaker")
```
### **1.2 Structures/Classes**

#### **Structures/Classes**

Sorry, no structs or classes in Bash ...

#### **1.3 Command-line args**

#### **Command-Line Arguments**

Scriptname in \$0, arguments in \$1, \$2, ...

```
# !/ bin / bash
# cli - args . bash
echo "I am $0, and have $# arguments \
      first is $1 "
```
Bash accepts the first nine arguments as \$1...\$9, for further arguments use \${10}, \${11}, ...

### **2 Input**

#### **2.1 Input**

#### **Input From User**

```
# !/ bin / bash
# input - user . bash
echo -n " Say something here :"
read -r something
echo " you said $something "
```
#### **Input From STDIN**

Same way, commonly without an echo first

```
# !/ bin / bash
# input - stdin . bash
read -r something
echo " you said $something "
```
can be executed as

echo "hey hey !" | ./input-stdin.bash

Of course, input from user is from STDIN.

We use read -r to avoid read removing backslashes in the input.

#### 3 CONDITIONS 7

#### **2.2 System commands**

#### **Input from System Commands**

You can use  $$(cmd)$  (supports nesting) or `cmd` (deprecated)

```
# !/ bin / bash
# input - commands . bash
kernel ="$( uname -sr ) "
echo "I am running on $kernel in $(pwd)"
```
This is also called *command substitution*. `...` (backticks) is depreciated because it's difficult to read, and can create some problems, see <http://mywiki.wooledge.org/BashFAQ/082>

### **3 Conditions**

### **3.1 if/else**

**if/else**

```
# !/ bin / bash
# if . bash
if [[ "$#" -ne 1 ]]; then
   echo "usage: $0 < argument > "
fi
```
Note: there must be spaces around [[ and ]].

There is also an older (slower) and more portable (meaning POSIX defined) operator, [ which is actually an alias for the operator test, meaning

```
[ "$#" -ne 2 ]
# is the same as
test "$#" -ne 2
```
#### **3.2 Operators**

**Arithmetic Comparison**

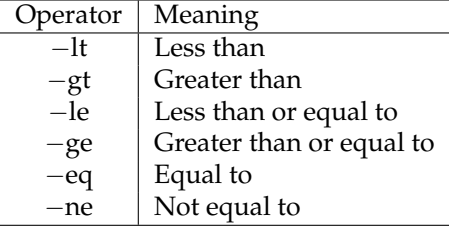

#### 3 CONDITIONS 8

#### **String Comparison**

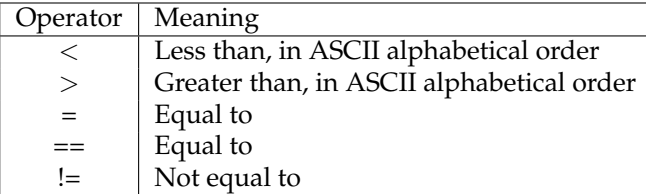

#### **File Tests**

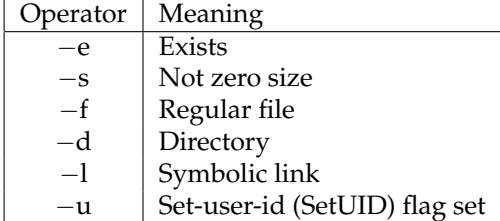

There are many more file test operators of course.

#### **Boolean**

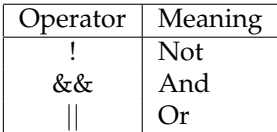

#### **Numerical or String Compare**

```
# !/ bin / bash
# if - num - string . bash
if [[ "$#" -ne 2 ]]; then
  echo "usage: $0 < argument > < argument > "
  exit 0
elif [[ "$1 " - eq "$2 " ]]; then
   echo "$1 is arithmetic equal to $2 "
else
  echo "$1 and $2 arithmetic differs "
fi
if [ [ " $1" == " $2" ] ]; then
  echo "$1 is string equal to $2"
else
  echo "$1 and $2 string differs "
fi
if [[ -f "$1 " ]]; then
   echo "$1 is also a file!"
fi
```
#### 3 CONDITIONS 9

This shows the if-elif-else construction, the difference between string and numerical comparison, and a file test operator.

Note the difference between −eq and ==

\$ ./if-num-string.bash 1 01 1 is arithmetic equal to 01 1 and 01 string differs

**Boolean example**

```
# !/ bin / bash
# if - bool . bash
if [[ 1 - eq 2 & & 1 - eq 1 || 1 - eq 1 ]]; then
  echo " And has precedence "
else
   echo " Or has precedence "
fi
# force OR precedence :
if [[ 1 - eq 2 && (1 -eq 1 || 1 -eq 1) ]]; then
   echo " And has precedence "
else
   echo " Or has precedence "
fi
```
AND is always (as known from mathematics courses) evaluated before OR (binds more tightly). Write it down in logic (truth table) if you are unsure.

#### **3.3 Switch/case**

**Case**

```
# !/ bin / bash
# switch . bash
read -r ans
case $ans in
yes )
  echo " yes ! "
  ;;& # keep testing
no )
  echo "no?"
  ;; # do not keep testing
*)
  echo "$ans???"
  ;;
esac
```
See also select and whiptail.

### **4 Iteration**

#### **4.1 For**

**For loop**

```
# !/ bin / bash
# for . bash
for i in {1..10}; do
  echo -n "$i "
done
echo
# something more useful :
for i in ˜/*; do
   if [[ -f $i ]]; then
      echo "$i is a regular file "
   else
      echo "$i is not a regular file"
   fi
done
```
We can also use for i in  $$(1s -1 ~ 7)$  or for i in  $$(stat -c "\\n" 7*)$  but this creates problems if we have filenames with spaces, so it's much better to use Bash' builtin expansion operator \* as we do in this example. See more on this below when wew talk about while.

If you just quickly want to iterate over a short list of fixed numbers, {1..10} is ok, but this has two downsides: 1. these numbers are generated at once, so this consumes memory if the list is long, 2. if you want to iterate up to a variable \$max this does not work and you shoud insted use the more traditional programming syntax

for ((i=1; i<\$max; i++))

#### **4.2 While**

In general, we prefer using a while loop instead of a for loop when iterating over a set of items (items being files, process names, user names, lines in a file, etc). This is due to the fact that when using a for loop as shown above, the list of items is generated beforehand and thereby can consume significant amounts of memory. A while loop allows us to iterative item by item without pre-generating all the items in memory.

#### **While**

We want to read from STDIN and do stuff line by line

*# !/ bin / bash # while . bash*

```
\underline{\textbf{i}} = 0while read -r line; do
   f \circ \circ [i] = $line((i++)done
echo "i is $i, size of foo ${#foo[0]}"
```
\$ ls -1 | ./ while . bash i is 20, size of foo is 20

#### **A problem ...**

What if we want to pipe into a while inside our script:

```
# !/ bin / bash
# while - pipe - err . bash
i = 01s -1 | while read -r line; do
  foo [i ]= $line
  ((i++)done
echo "i is $i, size of foo ${#foo[0]}"
```
\$ ./ while - pipe - err . bash i is 0, size of foo is 0

*In other words, this does not work due to a subshell being used (because of the pipe) inside while!*

Meaning that the variables outside the while loop are not accessible inside the while loop since it is run as a new process.

#### **Proper Solution**

Inspired by <http://mywiki.wooledge.org/BashGuide/Arrays>

```
# !/ bin / bash
# while - pipe . bash
i = 0while read -r -d ''; do
  f \circ \circ [i] = $REPLY((i++)done < <(find . -maxdepth 1 -print0)
echo "i is $i, size of foo ${#foo[@]}"
```

```
$ ./ while - pipe . bash
i is 20, size of foo is 20
```
while-pipe.bash is the proper way of processing output from commands, note

- $-d$  is delimiter which we set to the empty string (NUL-byte,  $\setminus 0$ )
- if we don't give a variable name to read it will place contents in the default variable REPLY
- $\langle \ldots \rangle$  is process substitution meaning it's the same as  $\mathcal{F}(\ldots)$  but we pipe in the output as well into the redirection < which "sends" the output into the loop.
- find . -maxdepth 1 -print0 is the safe way of doing ls, -maxdepth 1 limits find to only list files in ./ and -print0 inserts the NUL-byte (\0) as a separator between the file names to avoid any confusion with odd characters in file names (the NUL-byte is not allowed in file names)

We can also solve this problem (if the problem is only processing files in the directory, note that the solution above with while is more general and can be used by any command capable of inserting a NUL-byte separator in its output) by rewriting it as a for loop instead (but, as mentioned, this has the downside of consuming memory if the list of files is big since it is generated before the loop initiates):

#### **Solution with for instead of while**

```
# !/ bin / bash
# for - commands . bash
i = 0for line in ./*; do
   f \circ \circ [i] = $line((i++)done
echo "i is $i, size of foo ${#foo[0]}"
```
### **5 Math**

#### **Operators**

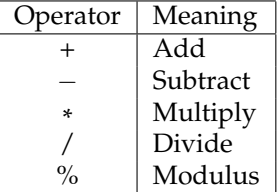

*Only on integers!*

```
# !/ bin / bash
# math . bash
\mathtt{i} =0
((i++)echo "i is $((i -2)) " # print -1
```
#### **A trick for floats**

```
# !/ bin / bash
# math - float . bash
echo "3.1+5.6 is $ (echo '3.1+5.6' | bc)"
```
### **6 Functions**

**Functions**

```
# !/ bin / bash
# func . bash
# declare :
function addfloat {
   echo "$1+$2" | bc
}
# use :
addfloat 5.12 2.56
```
### **7 RegExp**

#### **Regular expressions intro 1/5**

Special/Meta-characters:

 $\setminus$  | ( ) [ ] { }  $\hat{ }$  \$ \* + ? .

*These have to be protected with* \, e.g. http://www\.hig\.no

To match  $c:\temp$ , you need to use the regex  $c:\temp$ . As a string in  $C++$  source code, this regex becomes "c:\\\\temp". Four backslashes to match a single one indeed.

(from <http://www.regular-expressions.info/characters.html>):

Regular expressions are the generic way to describe a string/syntax/word that you use for either syntax/compliance checking or searching. It is commonly used in configuration files. Think of it as a generic way of doing advanced search. Google would probably prefer user to only enter regular expression as search terms, but that would be to hard for the general population so Google offers "advanced search" instead:

[http://www.google.com/advanced\\_search](http://www.google.com/advanced_search)

There are many different regular expression engines, which differs mostly in features and speed. In this tutorial we will try to stick with simple examples which will the same in most engines (perl, pcre, extended posix, .NET, ...).

### 7 REGEXP 14

### **Regular expressions intro 2/5**

Describing characters:

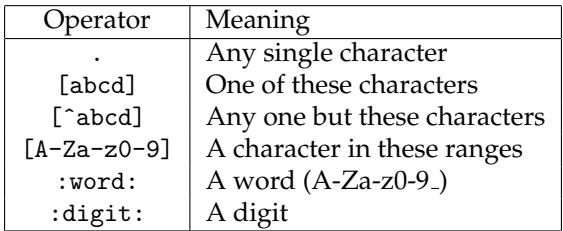

\w is the same as [a-zA-Z0-9] and \d is the same as [0-9] . Many more of course ...

#### **Regular expressions intro 3/5**

Grouping:

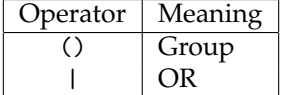

Anchoring:

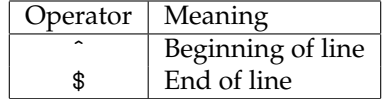

#### **Regular expressions intro 4/5**

Repetition operators/Modifiers/Quantifiers:

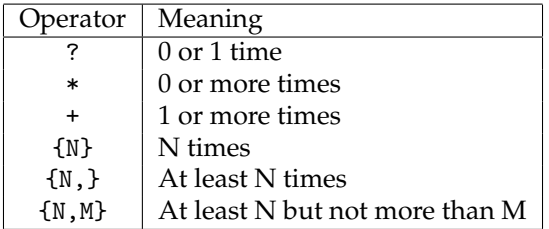

Demo: example with cat a.html | egrep REGEXP (four steps).

#### 8 BASH ONLY 15

#### **Regular expressions intro 5/5**

Finding URLs in HTML: (mailto|http):[ˆ"]\*

Each line should be an email address: ˆ[A-Za-z0-9.\_-]+@[A-Za-z0-9.-]+\$

Remember that regexp engines are most often greedy, they try to match as much as possible, so using e.g. .\* might match more than you were planning for.

#### **7.1 Bash example**

**Bash example**

```
# !/ bin / bash
# regexp . bash
while read -r line; do
   if [[ $line = \sim \sqrt{2}\hat{[A - Za - z0 - 9. - ]} + \mathbb{Q} ([A - Za - z0 - 9. - ] + ) $ ]]
   then
       echo " Valid email ${ BASH_REMATCH [0]} "
       echo "Domain is ${BASH_REMATCH [1] } "
    else
       echo " Invalid email address !"
   fi
done
```
When we use regular expressions inside scripts, it is very useful to be able to extract parts of the match. We can do this by specifying the part with (part) and refer to it later in the \$BASH\_REMATCH array (if we specify two parts, the second one will be in \$BASH\_REMATCH[2] etc).

If you for some reason (maybe optimization) do not want the part inside parenthesis to be stored in \$BASH\_REMATCH, you can do this by saying (?:part). In other words, the two characters ?: here has the special meaning "do not include what this parenthesis matches in BASH\_REMATCH".

Of course you can use regexp in many different components which you can include in your bash script (sed, grep, perl, ...).

### **8 Bash only**

**Advanced stuff**

See Advanced Bash-Scripting Guide at <http://tldp.org/LDP/abs/html/> for everything you can do with Bash

#### 9 CREDITS 16

## **9 Credits**

#### **Credits**

J. Ousterhout, "Scripting: Higher-Level Programming for the 21st Century," IEEE Computer, Vol. 31, No. 3, March 1998, pp. 23-30. [http://](http://tldp.org/HOWTO/Bash-Prog-Intro-HOWTO.html) [tldp.org/HOWTO/Bash-Prog-Intro-HOWTO.html](http://tldp.org/HOWTO/Bash-Prog-Intro-HOWTO.html) [http://www.linuxconfig.org/Bash\\_scripting\\_Tutorial](http://www.linuxconfig.org/Bash_scripting_Tutorial) [http://www.thegeekstuff.](http://www.thegeekstuff.com/2010/06/bash-array-tutorial/) [com/2010/06/bash-array-tutorial/](http://www.thegeekstuff.com/2010/06/bash-array-tutorial/) [http://www.panix.com/˜elflord/unix/bash-tute.html](http://www.panix.com/~elflord/unix/bash-tute.html) [http://www.codecoffee.com/tipsforl](http://www.codecoffee.com/tipsforlinux/articles2/043.html)inux/ [articles2/043.html](http://www.codecoffee.com/tipsforlinux/articles2/043.html)<http://tldp.org/LDP/abs/html/> [http://linuxsig.org/files/bash\\_scripting.html](http://linuxsig.org/files/bash_scripting.html) [http://mywiki.wooledge](http://mywiki.wooledge.org/BashGuide). [org/BashGuide](http://mywiki.wooledge.org/BashGuide)<http://www.regular-expressions.info/> Alexander Berntsen